## **Mark Centers Claim for Processing**

Last Modified on 05/02/2024 10:11 am CDT

If a site does not submit their claims, the sponsor can go in and retrieve it in order to get it processed and submitted.

- 1. From the menu to the left, click **Claims**.
- 2. Select **Mark Center's Claim for Processing**.
- 3. In the top right corner, select the center to retrieve the claim for.
- 4. Select the **Claim Month** in the drop down. The claim data will populate.

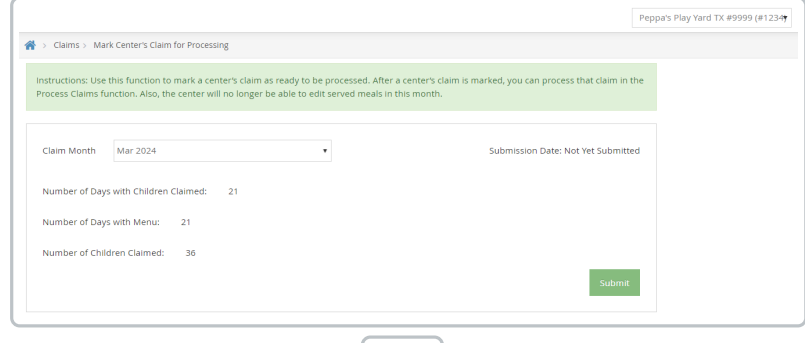

- 5. If the data looks correct, click  $\|\cdot\|$  submit  $\|\cdot\|$ .
- 6. The claim now shows in **Process Claims.**